## **UTILATION DE LA TABLETTE**

L'enseignant qui débute la ½ journée prend la tablette en salle des profs pour l'apporter dans la salle de classe.

- ΠB 1. Allumer la tablette et démarrer TEAMS.
- 2. Saisir son adresse Microsoft (**[prenom.nom@lyceeth.onmicrosoft.com](mailto:prenom.nom@lyceeth.onmicrosoft.com)**) puis son mot de passe.

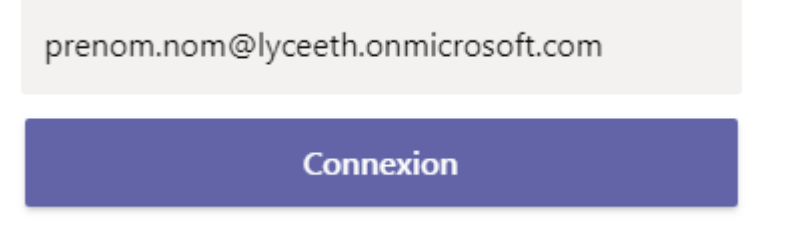

3. Se placer sur l'onglet « Equipes » puis sur Général et cliquer sur la réunion préalablement enregistrée.

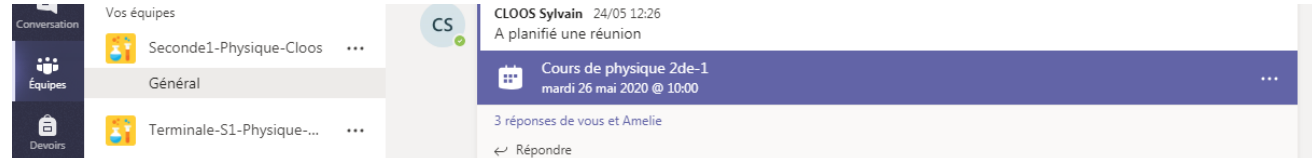

4. Cliquer une fois sur « Rejoindre » puis une deuxième fois.

Rejoindre

Rejoindre

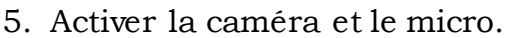

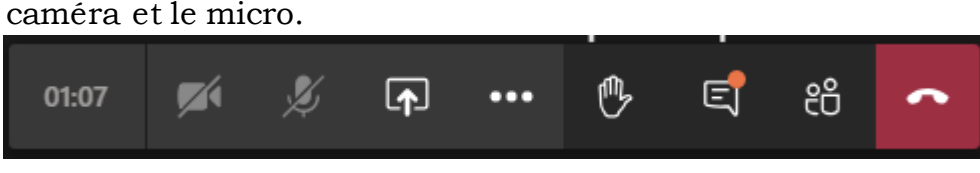

6. Puis cliquer sur « Rejoindre maintenant » et vérifier que le tableau est bien visible par les élèves en distanciel.

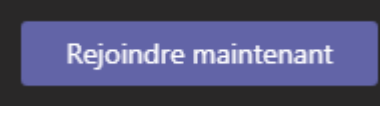

- 7. Pour se déconnecter de son compte à la fin de la séance.
	- Cliquer sur la flèche en haut à gauche pour revenir sur le menu « Equipes »
	- Cliquer sur les 3 petits traits horizontaux en haut à gauche.
	- Cliquer sur « Paramètres »
	- Cliquer sur « Se déconnecter »

L'enseignant qui termine la ½ journée rapporte la tablette en salle des profs pour la remettre à charger dans la valise.